# **KodDoPrzyszlosci.**

# **Lekcja 12 —Wielkolud**

Cele ogólne

Czas trwania: 2x45 min.

**Jak to działa?**

- rozwijanie wyobraźni i kreatywnego myślenia,
- kształcenie zdolności manualnych,
- kształcenie umiejętności obsługi komputera oraz wybranych aplikacji,
- poznanie zagadnień związanych z bezpieczną pracą z komputerem,
- zdobywanie umiejętności pracy w grupie.

#### Cele szczegółowe

Dzieci podczas zajęć:

- Zbudują olbrzyma, który podnoszony jest przez specjalną platformę. Wyposażą swojego robota w silnik.
- Nauczą się przy pomocy komputera i odpowiedniej aplikacji programować
- zbudowaną przez siebie konstrukcję. Uruchamiają program dźwiękiem.
- Wstawiają tło i inne elementy według własnego pomysłu.
- Rozwiązują zadania w programie Scratch.
- Stworzą własną historię.

## Uwagi metodyczne

Konstrukcja robotyczna stworzona na tej lekcji to rodzaj podnośnika. Trzeba dobrze pomyśleć, by skonstruowane programy podnosiły i opuszczały ramię robota max. o 90 stopni, czyli prostopadle do podłoża. Można zastosować tła i dźwięki według własnego pomysłu. Stworzyć historię i nagrać krótki film. Może nauczyciel umieści filmiki chętnych uczniów na stronie WWW szkoły.

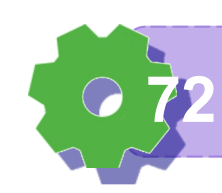

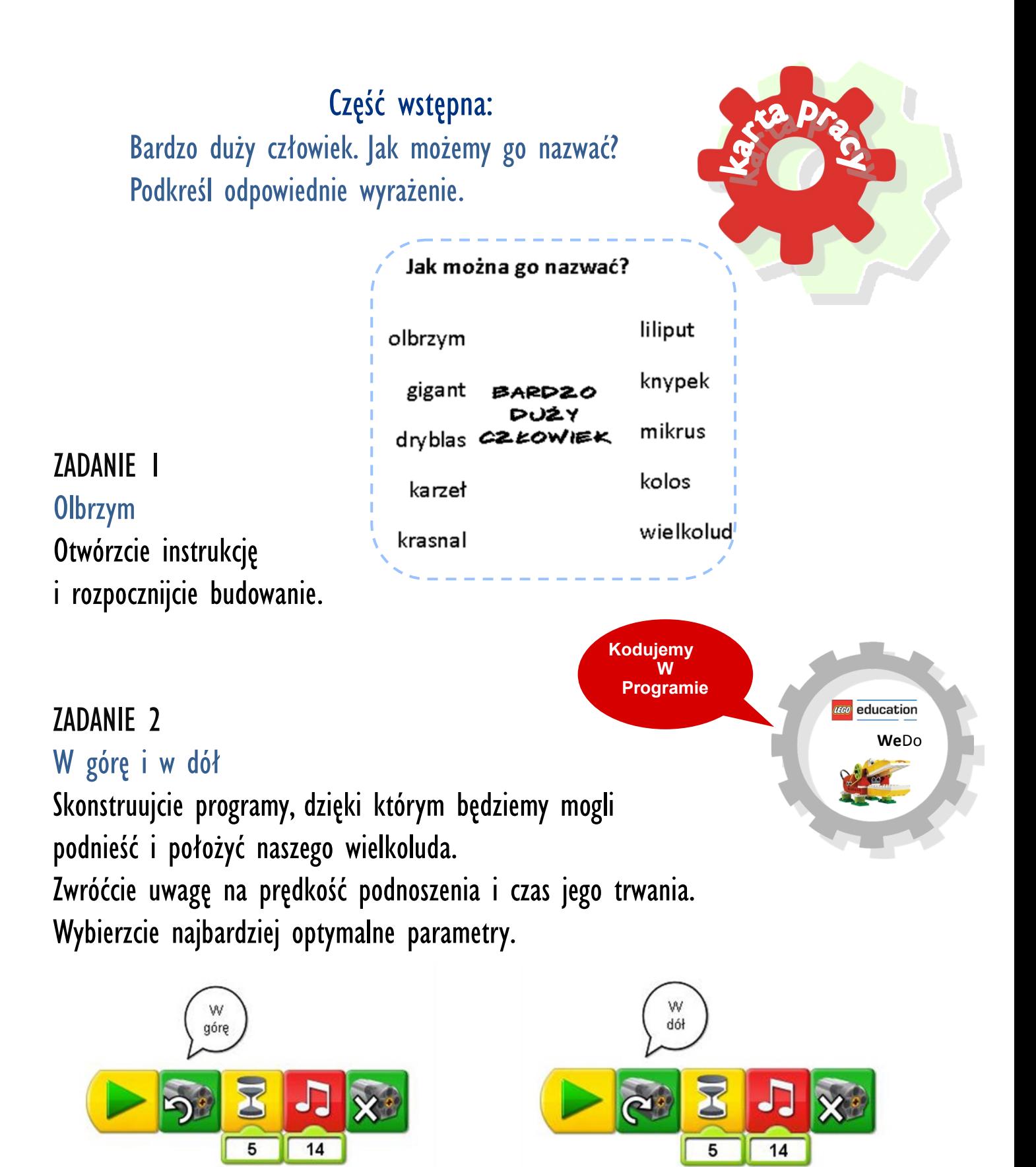

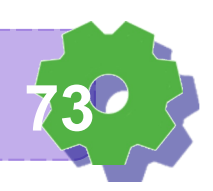

**Wiem do czego służy kod programu 73**

ZADANIE 3 W lesie Rozbuduj swój program. Dodaj odpowiednie tło.

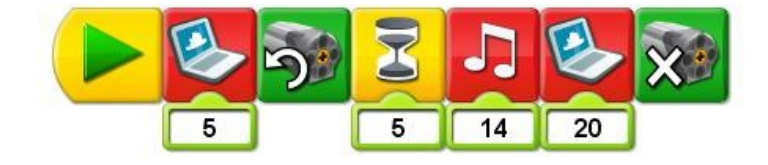

#### ZADANIE 4

Śpiący olbrzym

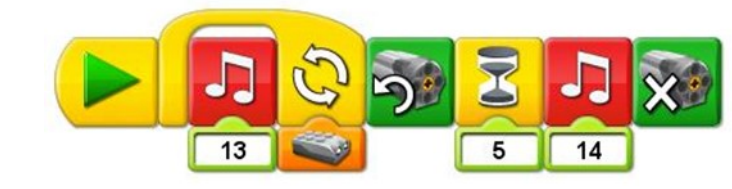

Wykorzystajcie czujnik ruchu. Jaki program napiszesz?

Skorzystaj z podpowiedzi:

Olbrzym śpi i chrapie. Podchodzisz do niego, a wtedy się budzi, podnosi się i ryczy przeraźliwym głosem. Chce nas przestraszyć.

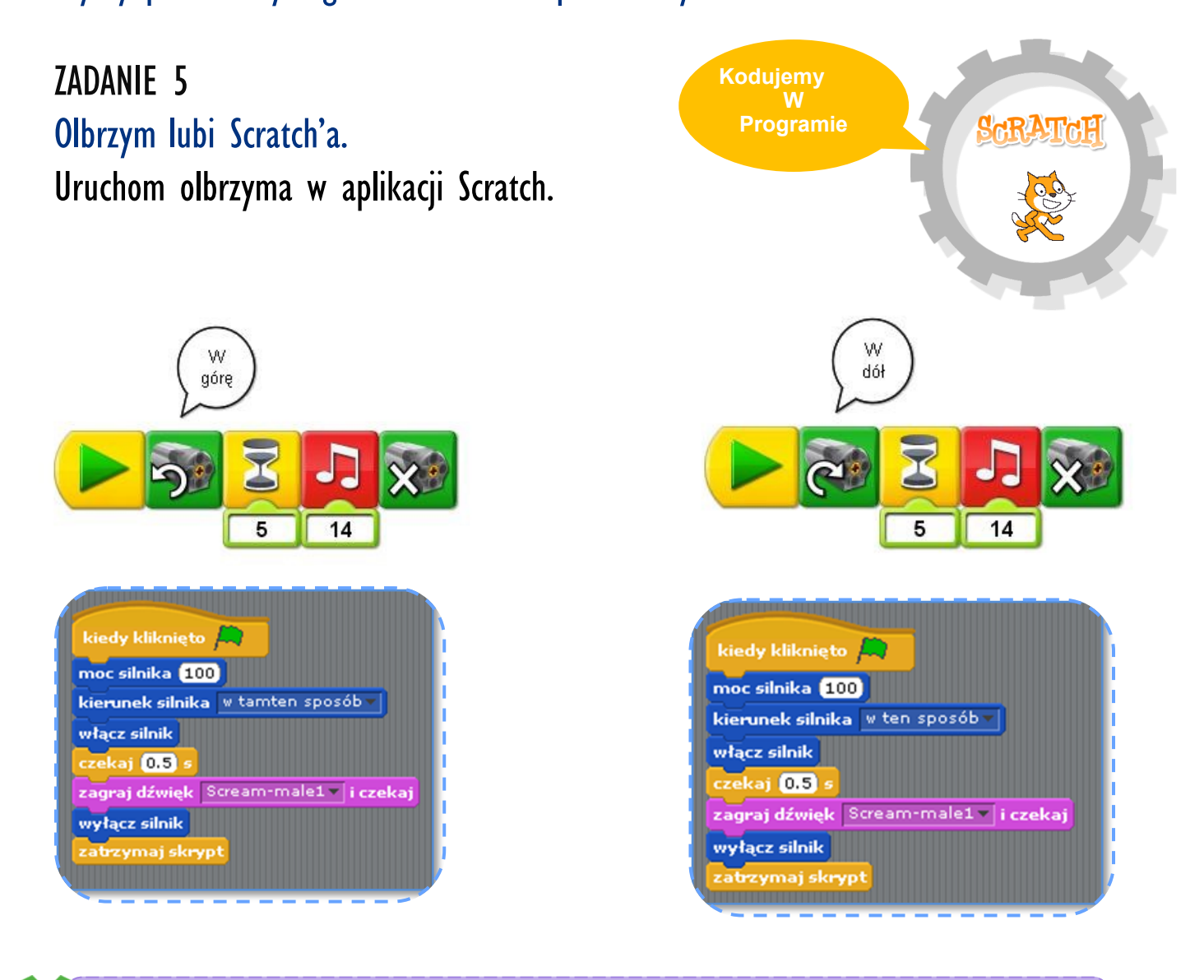

**Wiem do czego służy program Scratch 74**

### ZADANIE 6

#### Tło

Porównaj ze sobą oba poniższe programy. Zwróć uwagę na wstawione tła.

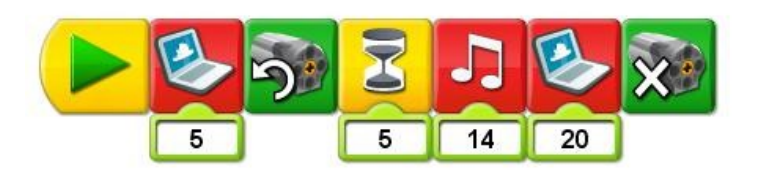

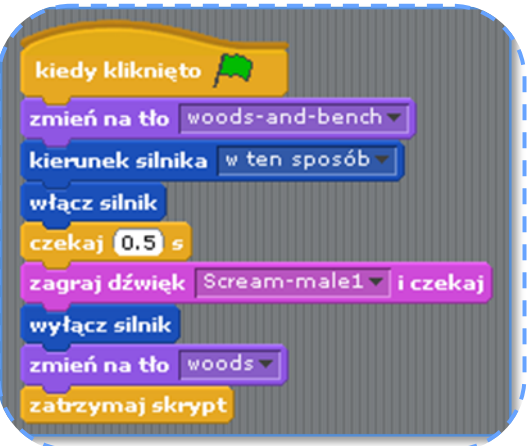

# ZADANIE 7

Uwolnij olbrzyma

Olbrzym próbuje wyjść z jamy. Niestety jest ona strasznie mała i gigant utknął w wyjściu. Pomóż mu się uwolnić!

ZADANIE 8 Uruchamianie programu głosem Podchodzisz do robota i krzyczysz: Hej, olbrzym! Nie śpij!

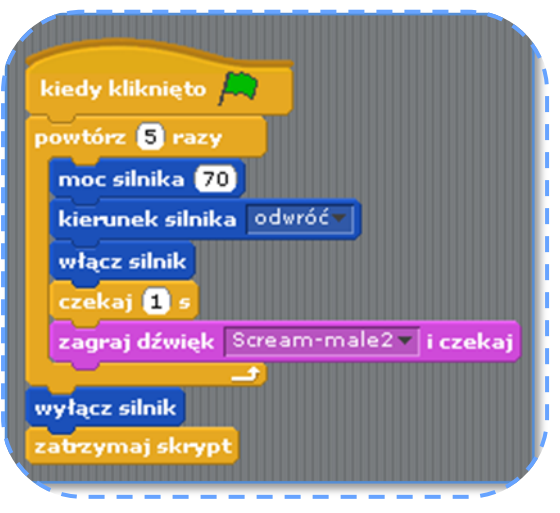

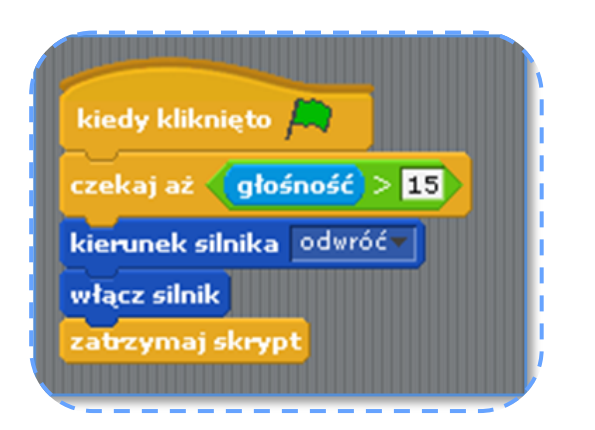

**Umiem uruchomić program scratch 75**

### ZADANIE 9

#### Poprawki

Popatrz na program w LEGO WeDo i stwórz podobny w Scratch'u.

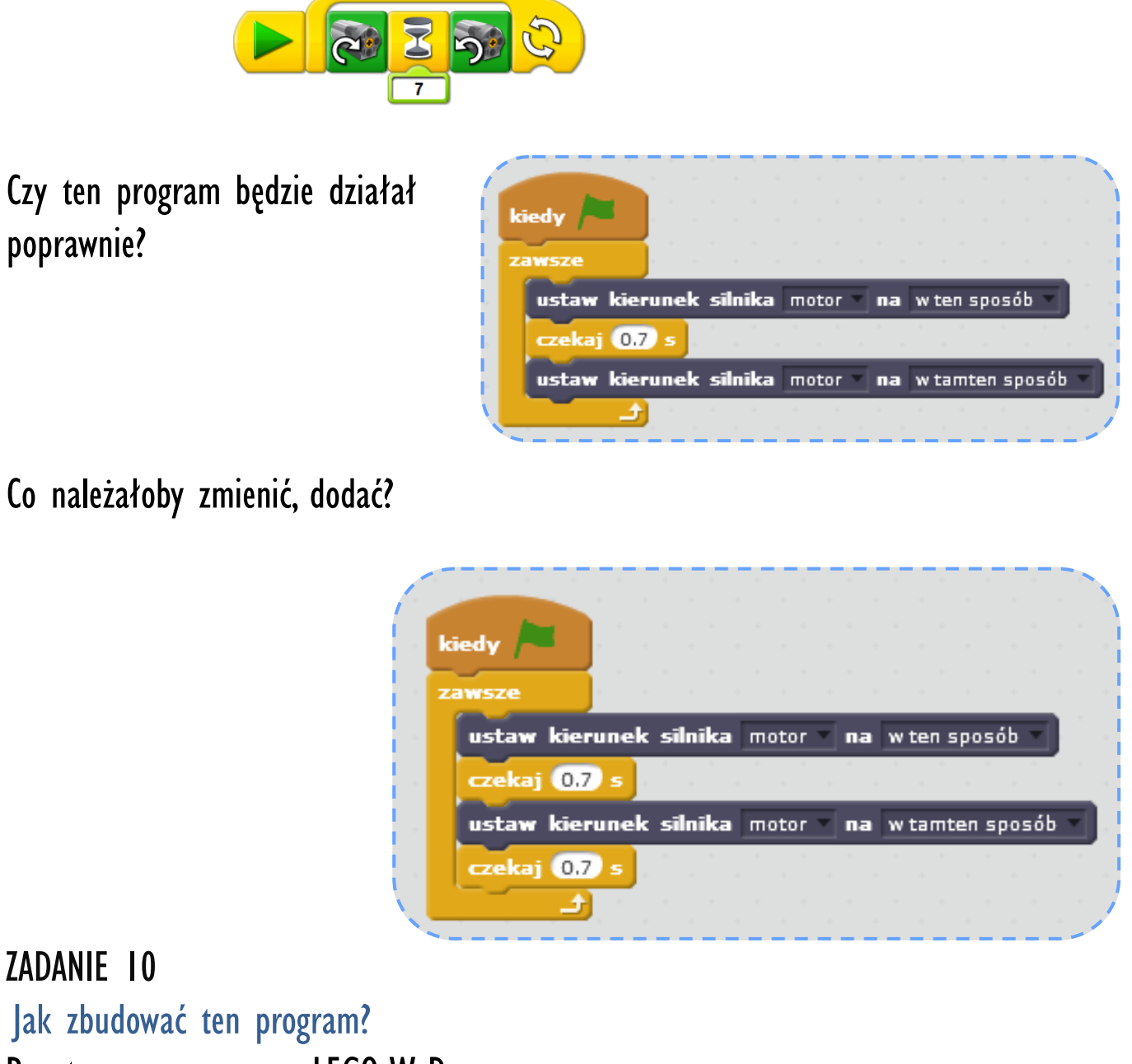

Popatrz na program w LEGO WeDo i stwórz podobny w Scratch'u.

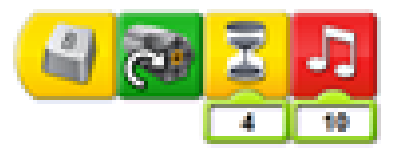

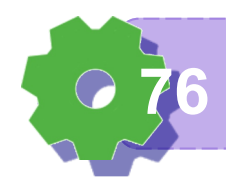

**Wiem do czego służy program Scratch 76**

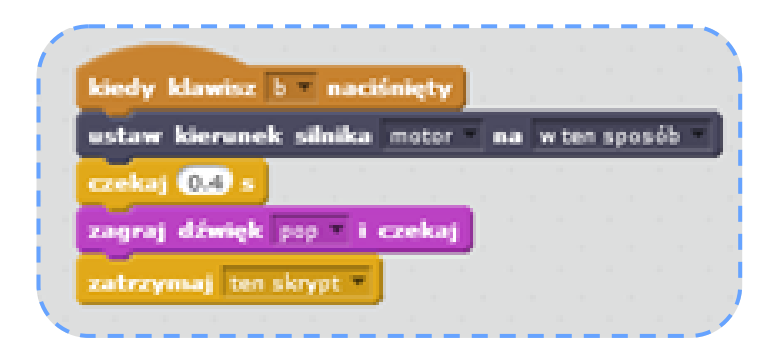

Notatki nauczyciela:

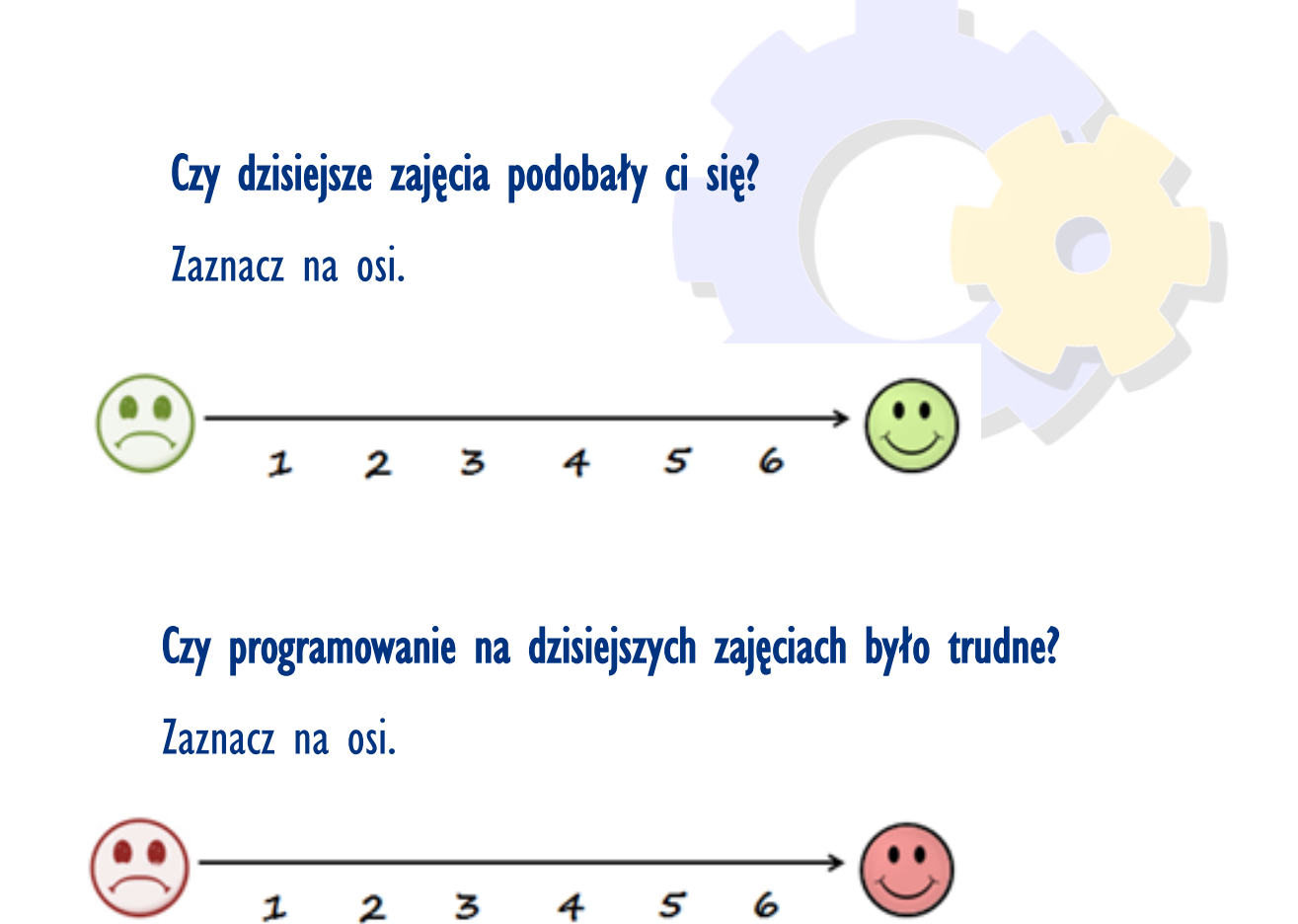

**Umiem uruchomić program scratch 77**

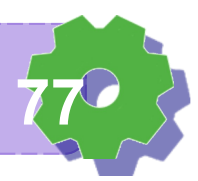